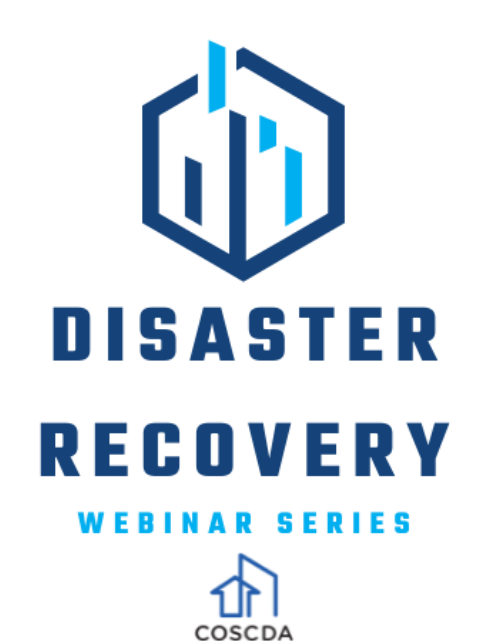

# **Financial**

# **Management**

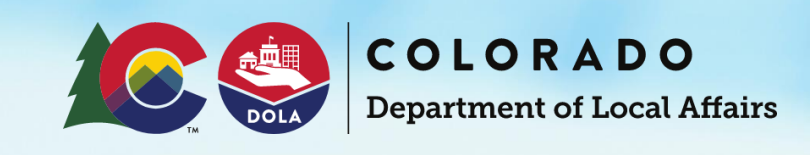

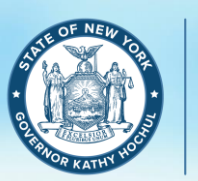

**Governor's Office of Storm Recovery** 

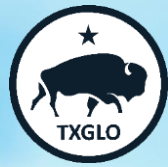

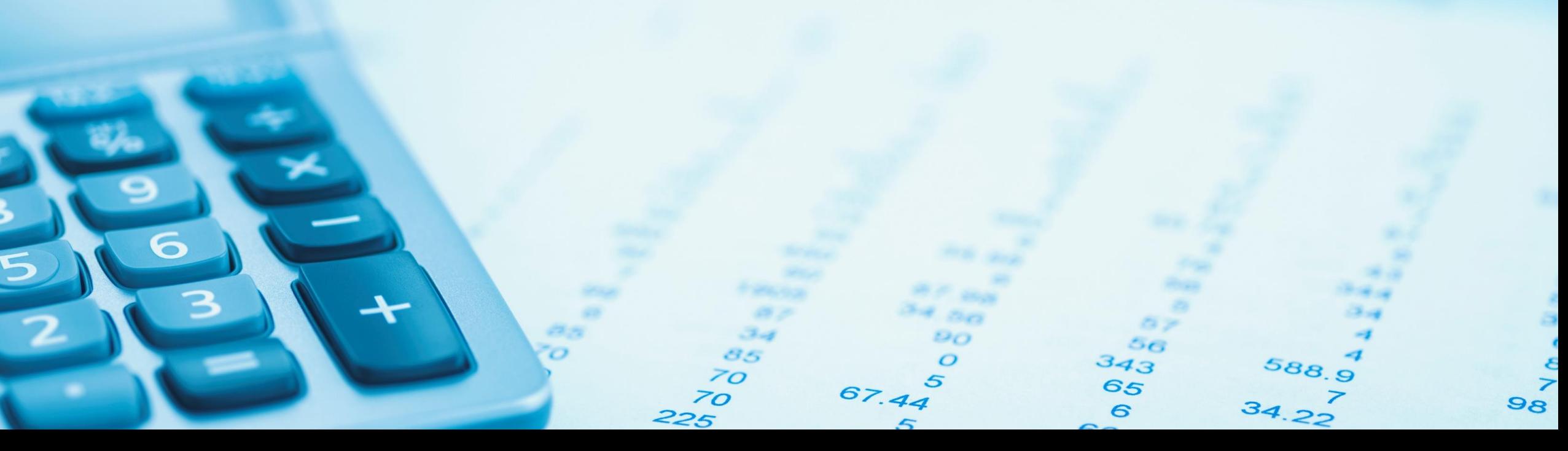

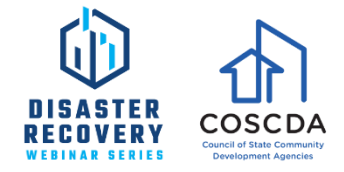

### **COSCDA**

is the premier national association advocating and enhancing the leadership role of states in community development through innovative policy development and implementation, customer-driven technical assistance, education, and collaborative efforts.

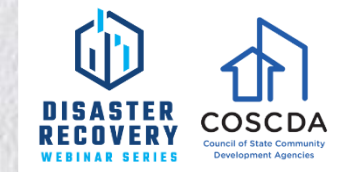

#### **coscda.org**

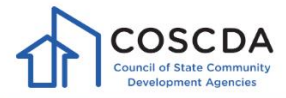

#### About v Members Advocacy v Resources v Job Opportunities Events Contact

### **Council of State** Community<br>Development<br>Agencies

COSCDA is the premier national association advocating and enhancing the leadership role of states in community development through innovative policy development and implementation, customer-driven technical assistance, education, and collaborative efforts.

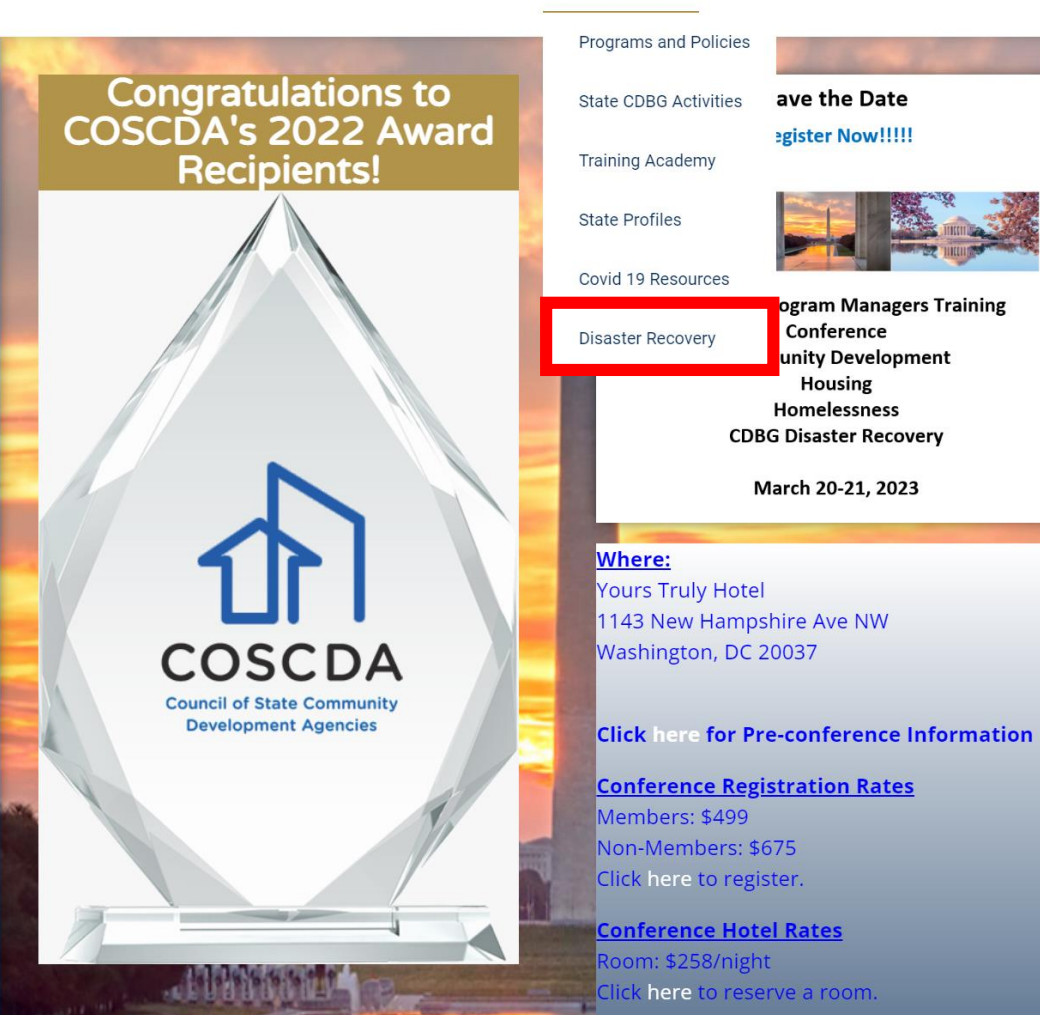

### **FINANCIAL MANAGEMENT**

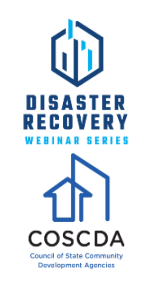

#### **AGENDA**

- Life of Program Budgeting
- Costs Direct and Indirect
- Conserving Admin Costs
- Cost Reasonableness
- Aligning DRGR with Grantee Accounting
- Simplifying DRGR Activity Structure

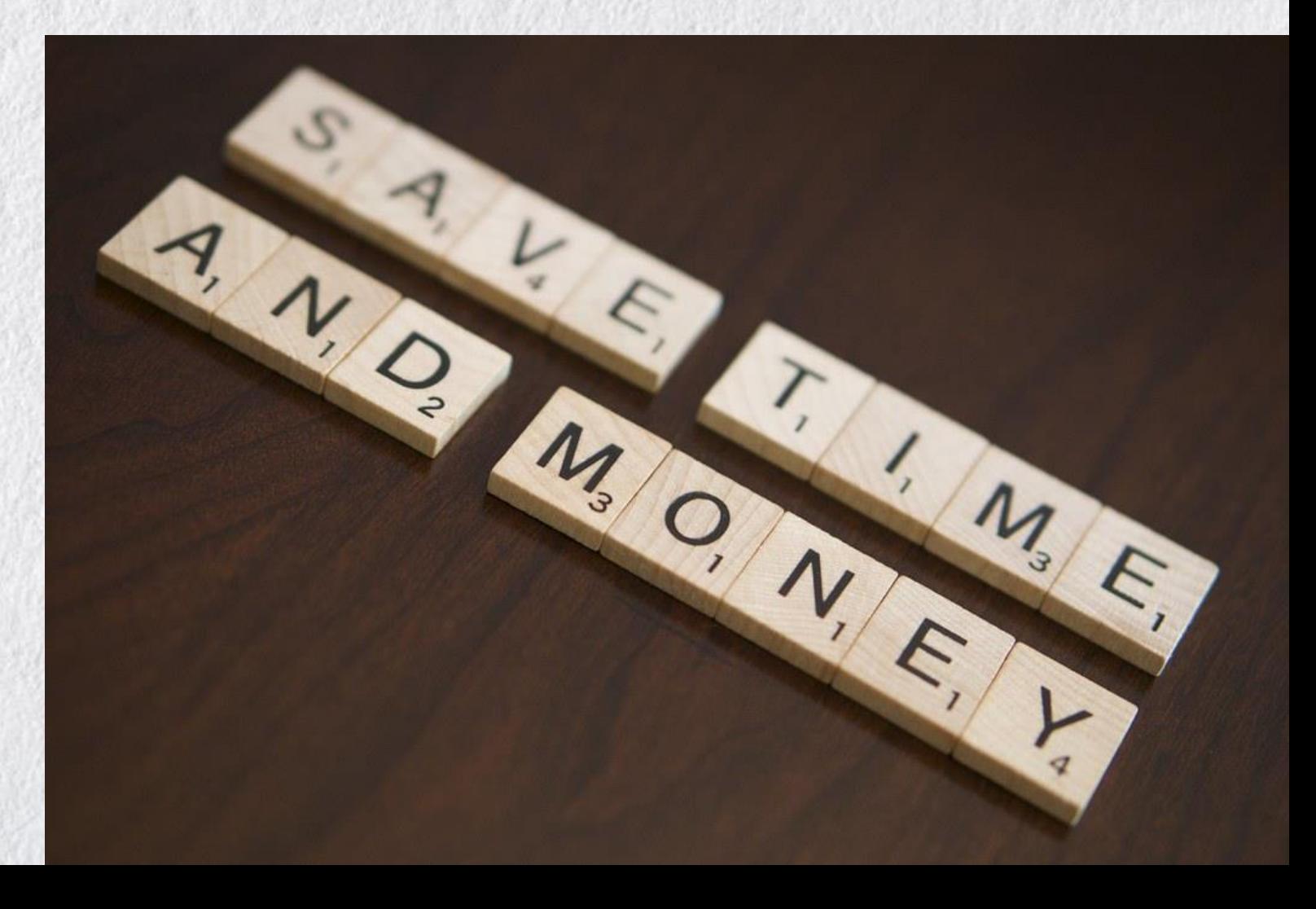

# **Life of Program Budgeting**

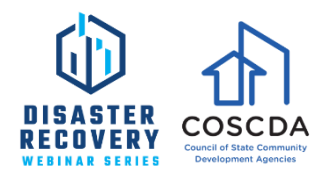

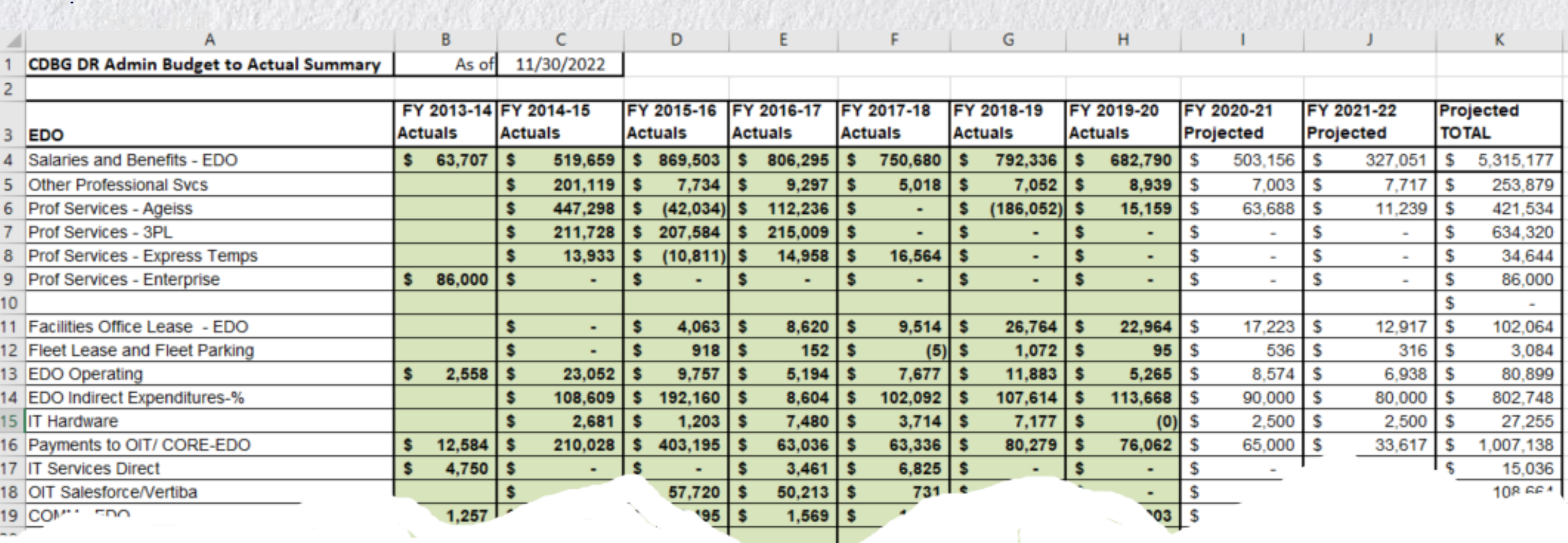

- Green columns are actual expenditures; white columns are projected
- Replace "Projected" numbers with "Actuals" at year end close
- Prior year spending informs projections

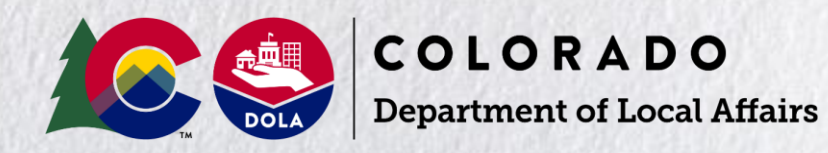

# **Life of Program Budgeting**

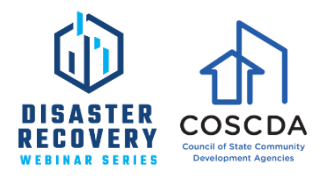

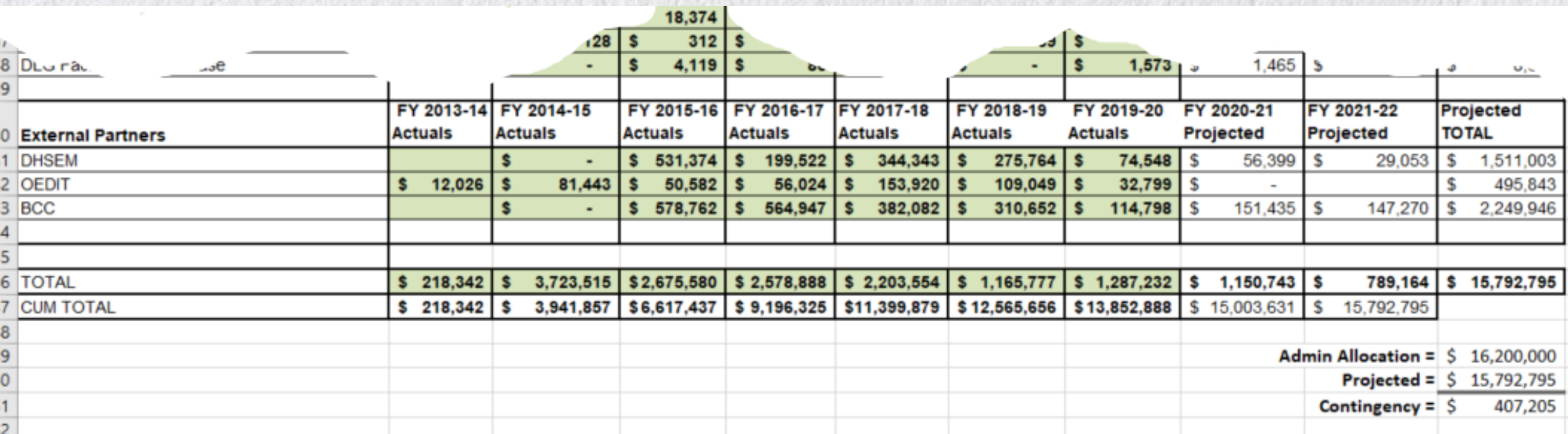

- Set an admin amount for partners and hold them to it
- Compare projected total to your Admin allocation
- Maintain a contingency amount
- Politically easier to transfer admin to projects than vice versa

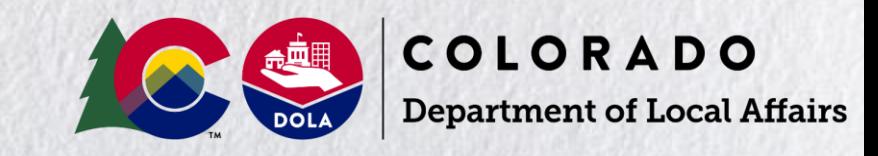

## **DIRECT/INDIRECT COSTS**

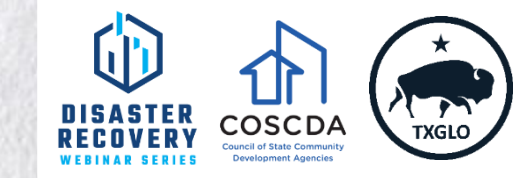

#### **Helpful Tip**

Try to fit minor items into the indirect rate – 2 CFR 200.413(d) to eliminate administrative burden of cost allocating the expenses

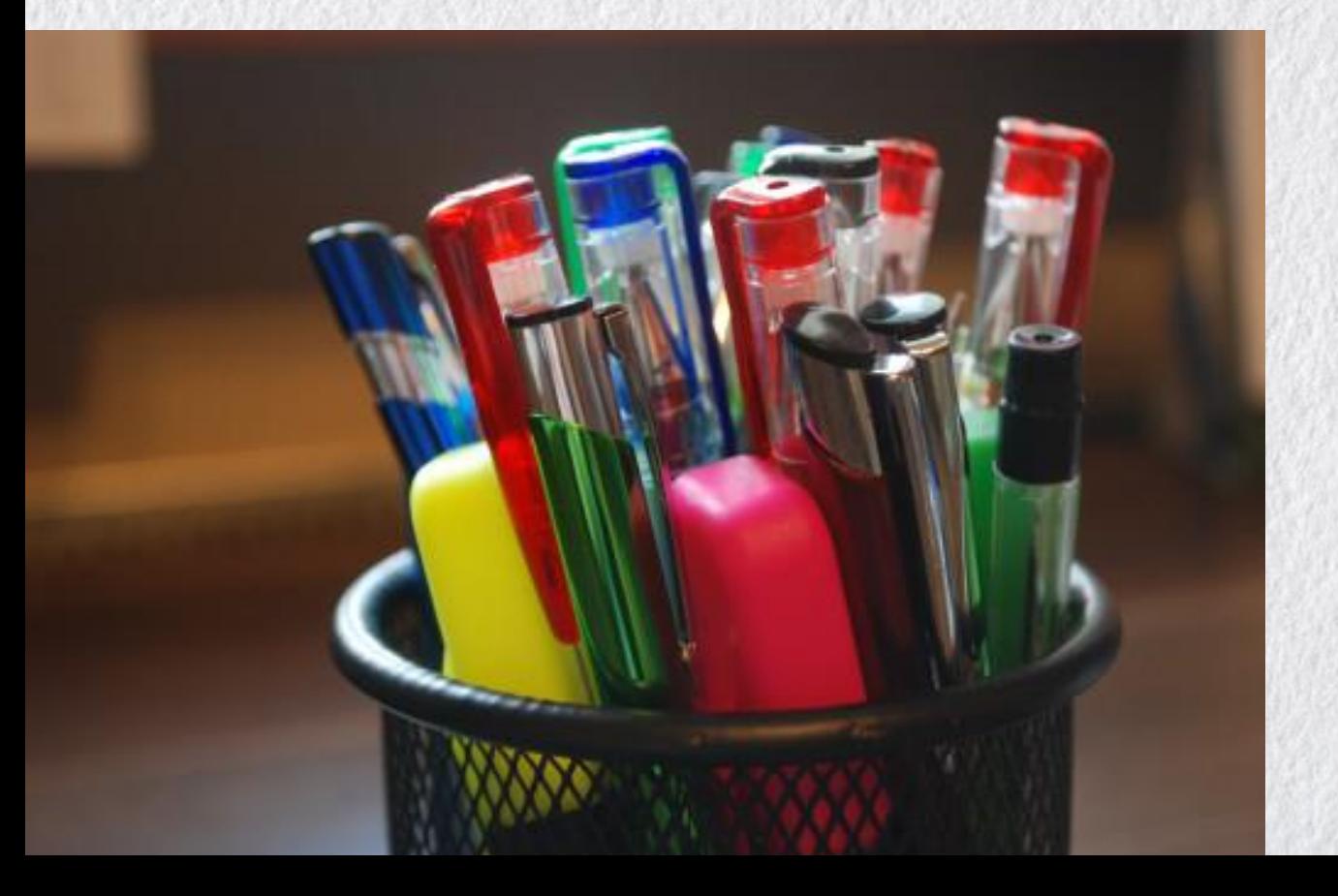

#### **Examples**

- Printers
- Supplies
- Memberships
- Licenses
- Some travel

# **Conserving Admin Costs**

#### **VOCABULARY TANSLATION**

- Admin  $=$  Program Administrative Costs (PACs)
- Project Delivery  $=$  Activity Delivery Costs (ADCs)

**Conserving admin costs =** 

**maximizing activity delivery costs**

**GENERAL RULE**

**If you can allocate it to an activity, it is probably an Activity Delivery Cost.**

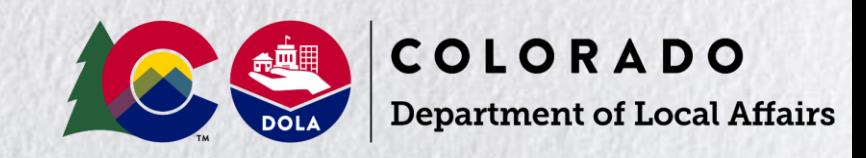

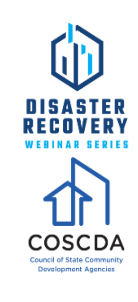

# **Conserving Admin Costs**

#### **FOUR TIPS**

- **1. Prospective**, not retroactive (lesson learned)
- **2.** Develop and communicate a **written policy** for subgrantees and subrecipients
- **3. Budget lines** for contractors and subrecipients
- **4. Timesheets** with multiple lines for admin and activities

#### **RESOURCES**

- CPD Notice 13-07
- HUD Exchange Webinar
- 24 CFR 570.206

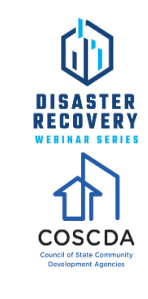

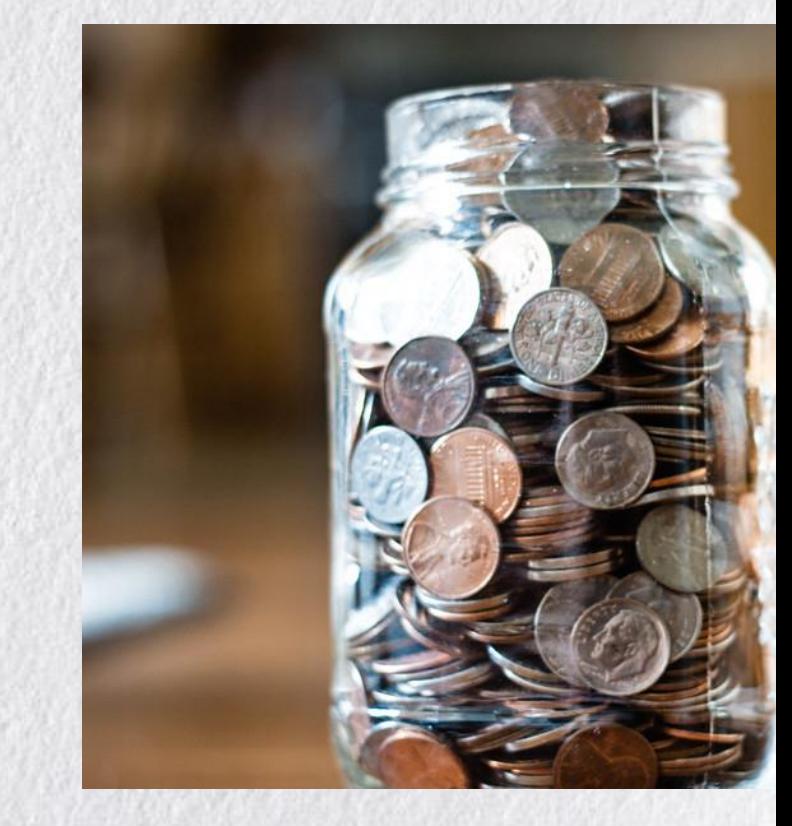

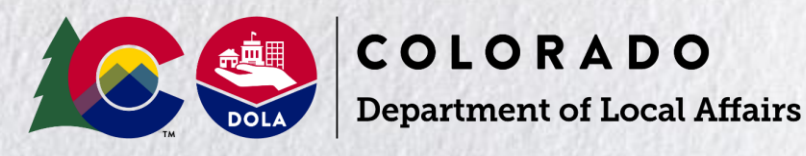

# **Conserving Admin Costs**

**Sub-title Tip #5**

**Environmental Costs do not come out of Administration**

**Option 1: Activity Delivery –must be allocated**

**Option 2: Planning Activity –must be in your Action Plan**

#### **from 24 CFR 570.205**

**"…However, costs necessary to comply with [24 CFR part 58](https://www.law.cornell.edu/cfr/text/24/part-58), including project specific environmental assessments and clearances for activities eligible for assistance under this part, are eligible as part of the cost of such activities under §§ 570.201-570.204. Costs for such specific assessments and clearances may also be incurred under this paragraph but would then be considered planning costs for the purposes of § 570.200(g);"**

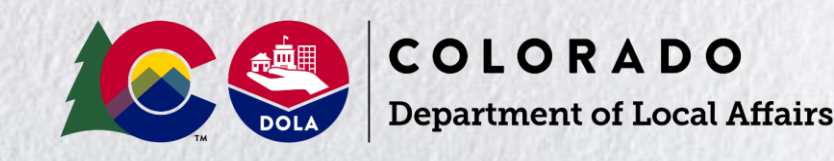

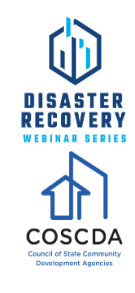

### **COST REASONABLENESS**

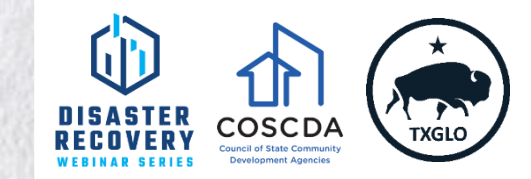

- Developing cost reasonableness policies for new construction and reconstruction
- Objectively estimating Work-In-Place

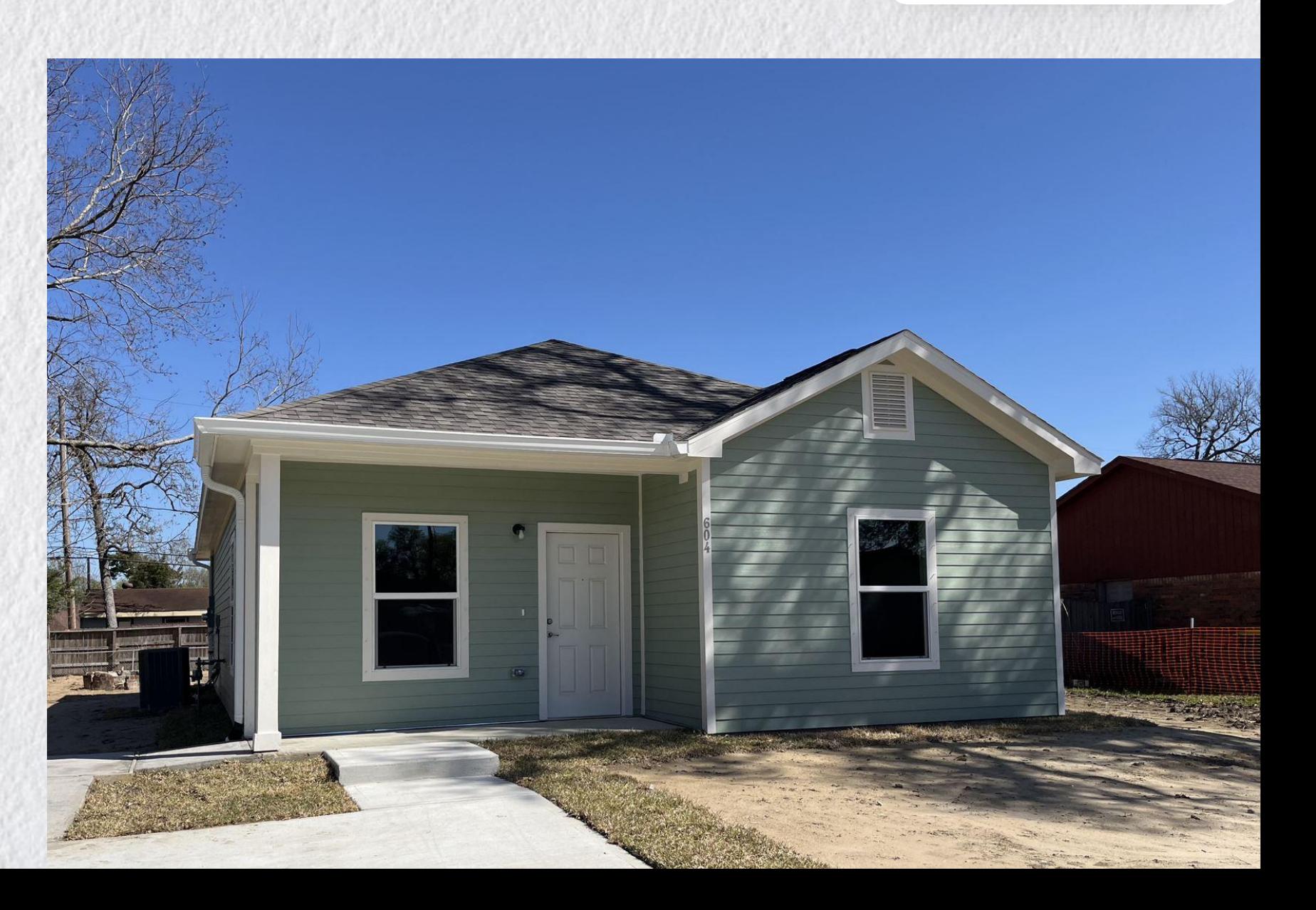

### **Align DRGR with Grantee Accounting**

#### **PROBLEM**

You have nine programs with five different agencies and an accounting department that thinks of you as a single entity. **Reconciling expenditures, accounting for LMI counts, documenting MID expenditures can become a challenge**

#### **SOLUTION**

- Coordinate with your accounting team early.
- Use the flexibility of DRGR to create activity codes that are understandable and translatable
- Establish a correspondence with your accounting system that aligns with the DRGR

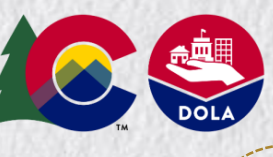

COLORADO **Department of Local Affairs** 

#### **IMPLEMENTATION**

- Some systems will have a spare field you can populate
- Most will need to create a crosswalk with DRGR activity codes.
- Maintain a one-to-one correspondence between the two systems whenever possible.

### **DRGR REPORTING**

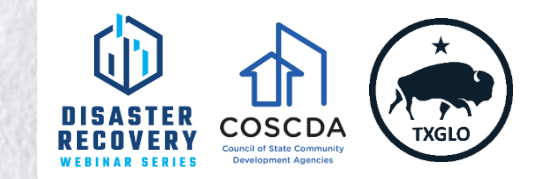

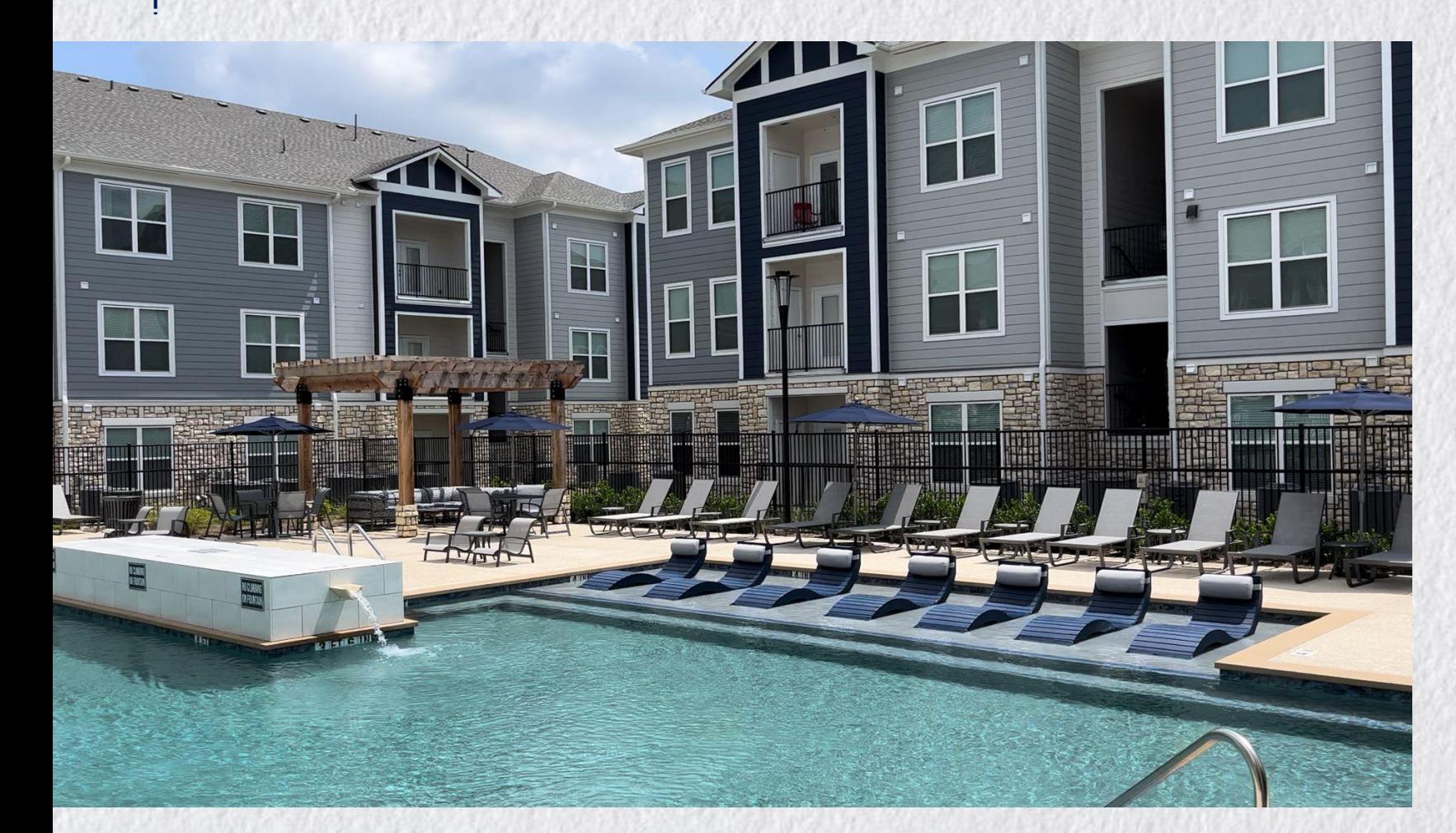

### **Simplify DRGR Activity Structure**

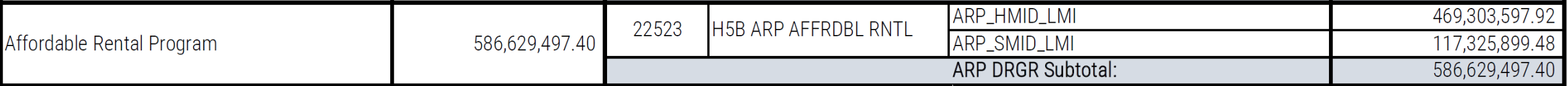

### **Using DRGR Data Uploads**

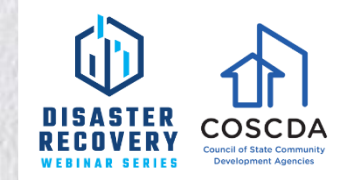

- Data Uploads offer DRGR Users the option of uploading data into DRGR in-lieu of entering the information into DRGR manually
- [Uploads in DRGR are available on the HUD Exchange hudexchange.info/resource/3703/drgr-data-upload](https://www.hudexchange.info/resource/3703/drgr-data-upload-templates/)templates/

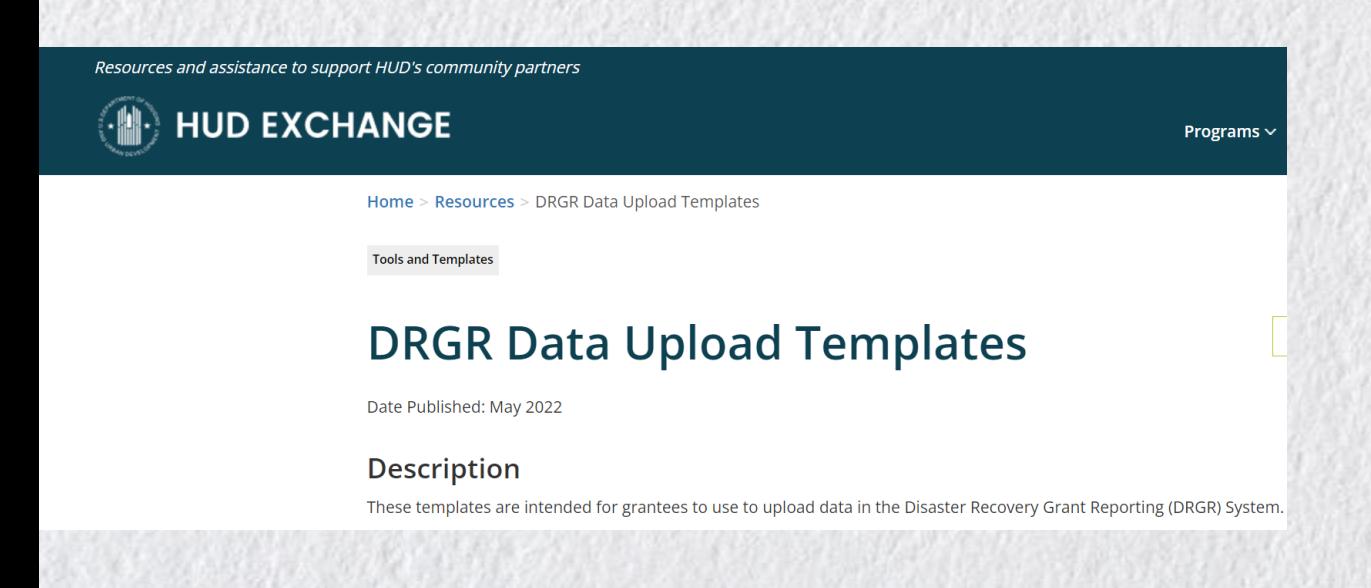

#### **Commonly Used Templates**

- Drawdown Voucher
- Drawdown Obligations
- Edit Activities (Budget)
- QPR: Expenditures
- QPR: Edit MID Activity (Expenditure)

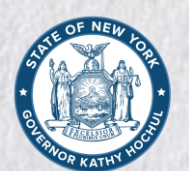

### **Using DRGR Data Uploads**

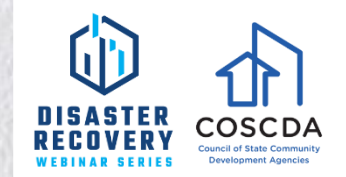

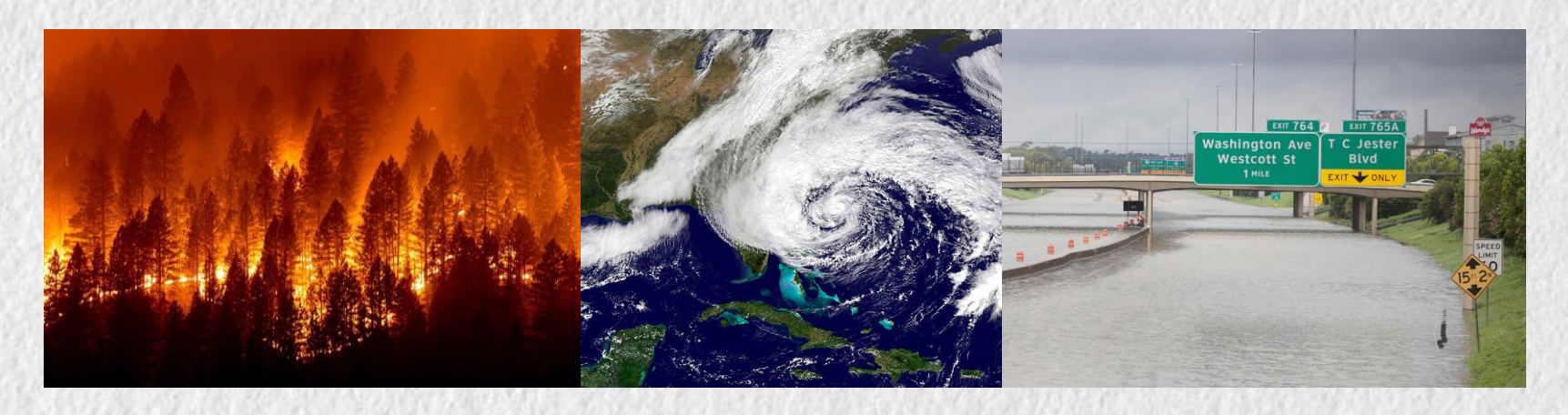

- Dramatically reduced data entry time
- Reduced data entry errors
- Better integration with Grantee Financial Management Systems
- Better audit trail
- Elimination of DRGR or network timeouts
- Batching of invoices
- Support of complex invoicing and funding

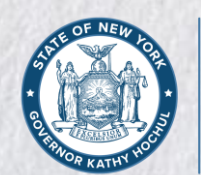

### **Drawdown Voucher Upload**

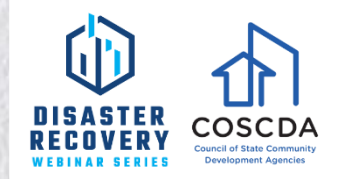

- At its peak, New York State processed:
	- o Over 7,000 invoices a year
	- o An average of 28 invoices/RFPs daily
	- o Over 90 subrecipients and over 70 vendors
	- o 500 DRGR Activities

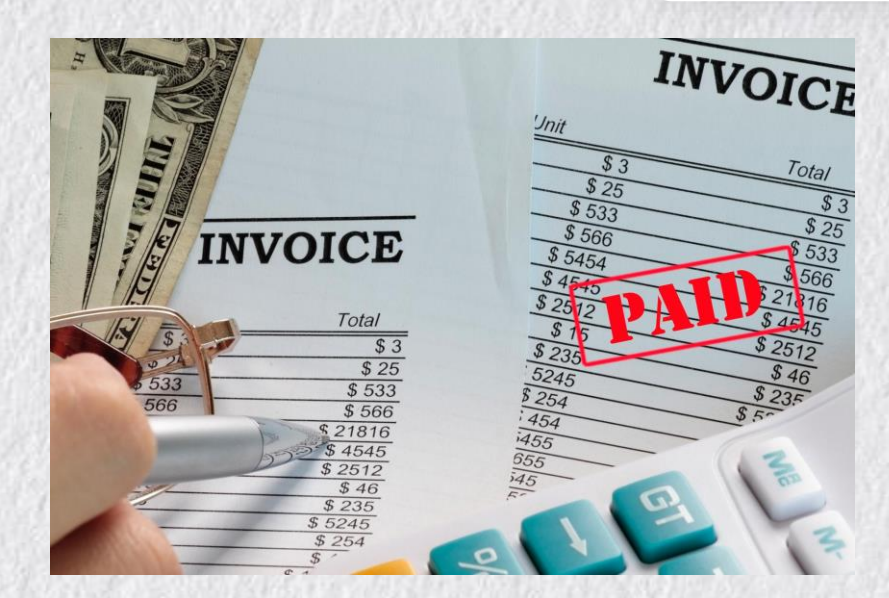

- Invoices are batched into groups of Subrecipients or Vendors in the State Financial Management System
- The Financial Management System creates a matrix of DRGR activity numbers and invoices
- DRGR voucher upload template is populated with a System export
- DRGR users with "create voucher" rights upload the template

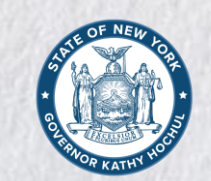

### **Drawdown Voucher Upload**

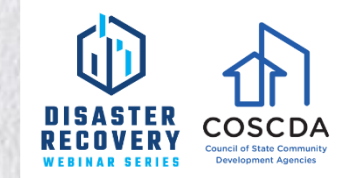

#### • **Drawdown Voucher Template**

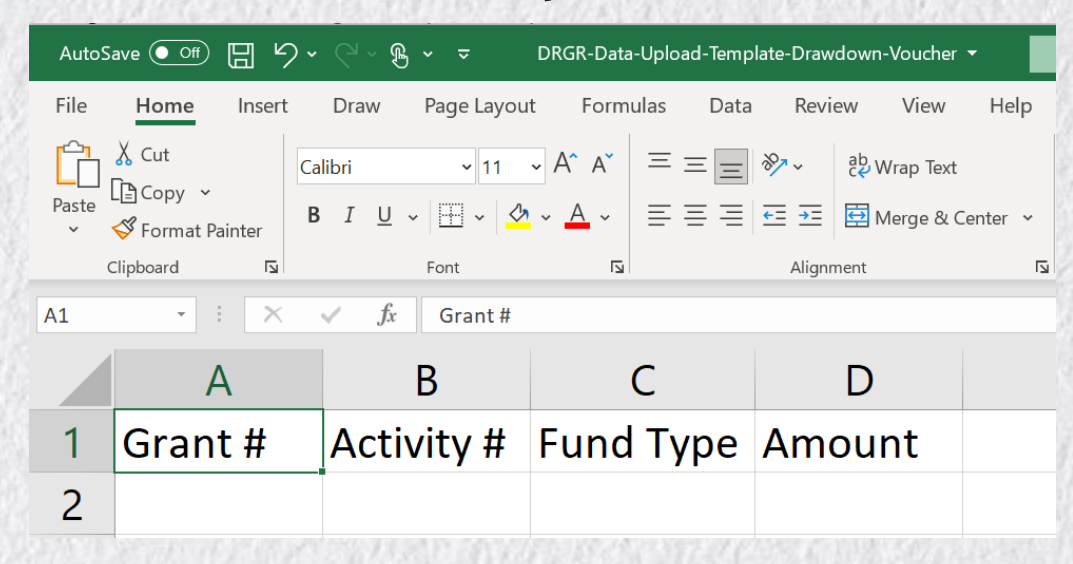

• **Drawdown Obligation Template**

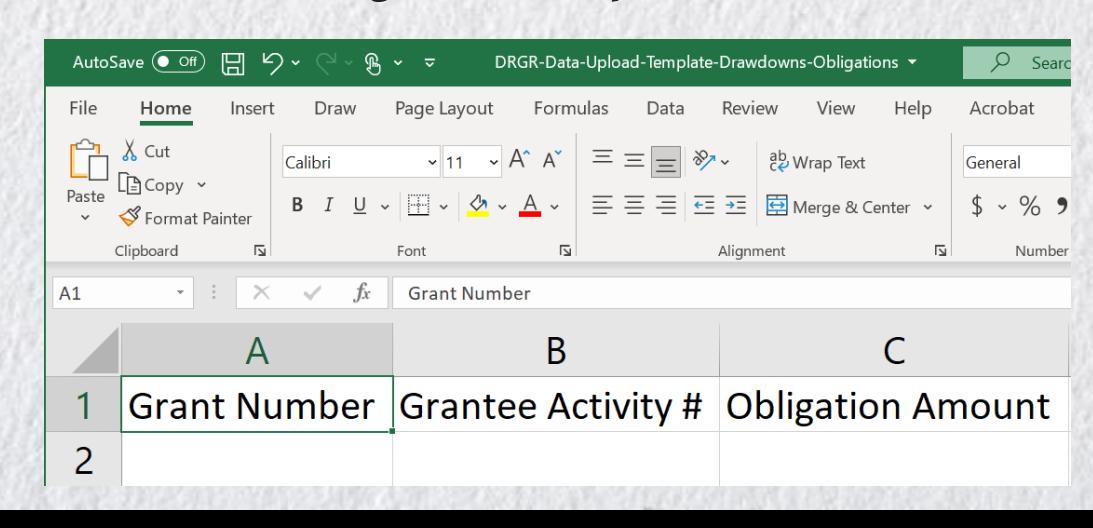

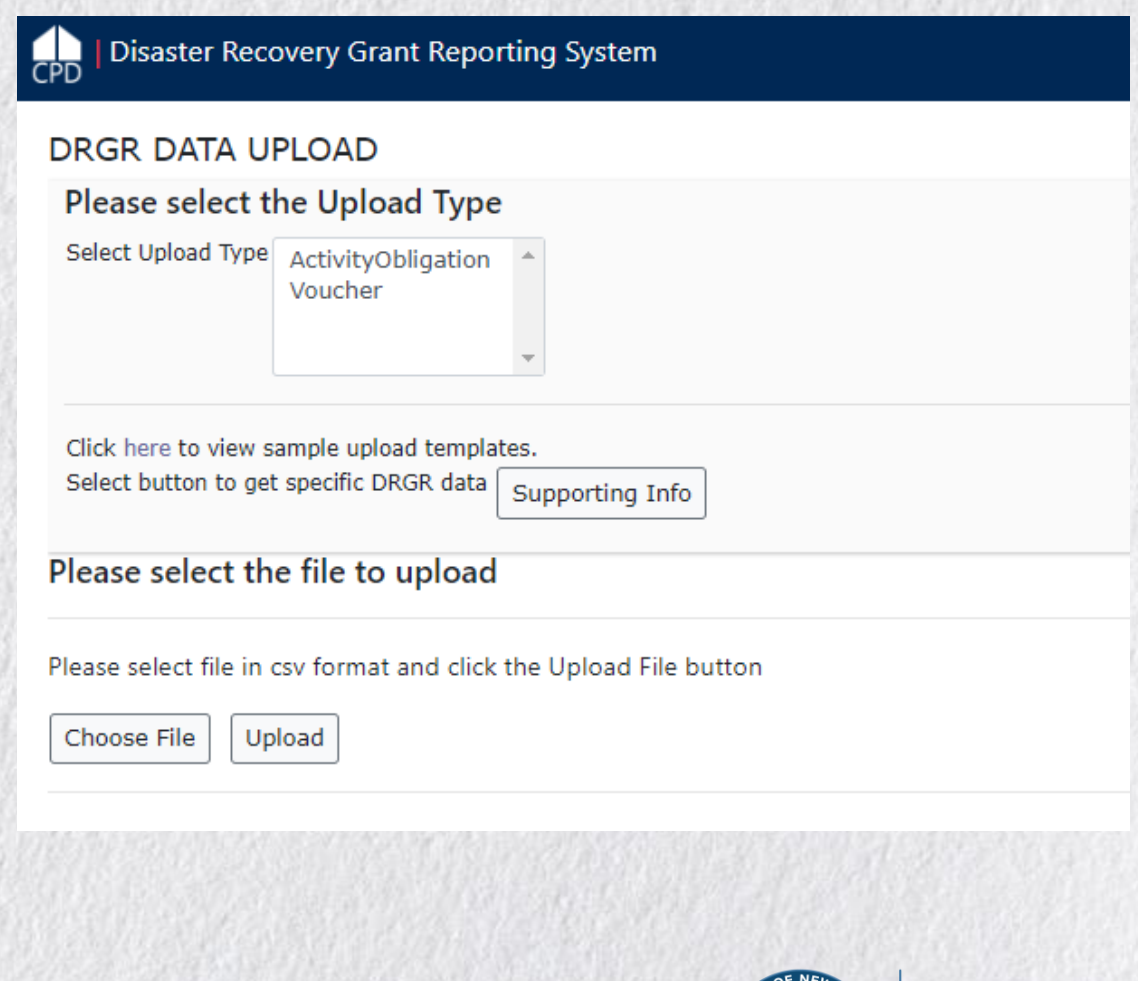

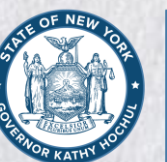

### **DRGR Activity Budgets**

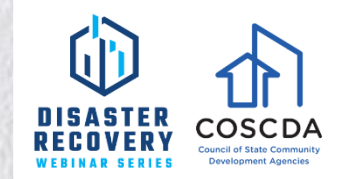

- **DRGR Activity Budgets can change frequently**
	- If the grant is fully budgeted, budget increases also require budget decreases
	- If the grant is not fully budgeted, frequent budget changes may be necessary
	- If the grant has 100+ DRGR Activities, something is always changing
	- MID County Budgets add complexity
- **Budget changes require updates to the DRGR Action Plan**
- **Manual Action Plan updates are time consuming, subject to error, and risk system disruptions and time outs**

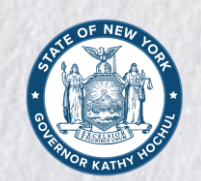

### **DRGR Activity Budgets**

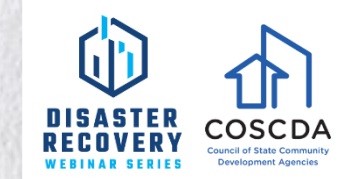

• Utilizing the Action Plan Module, **Edit Activities Template**, the grantee can adjust activity budgets and/or MID County budgets:

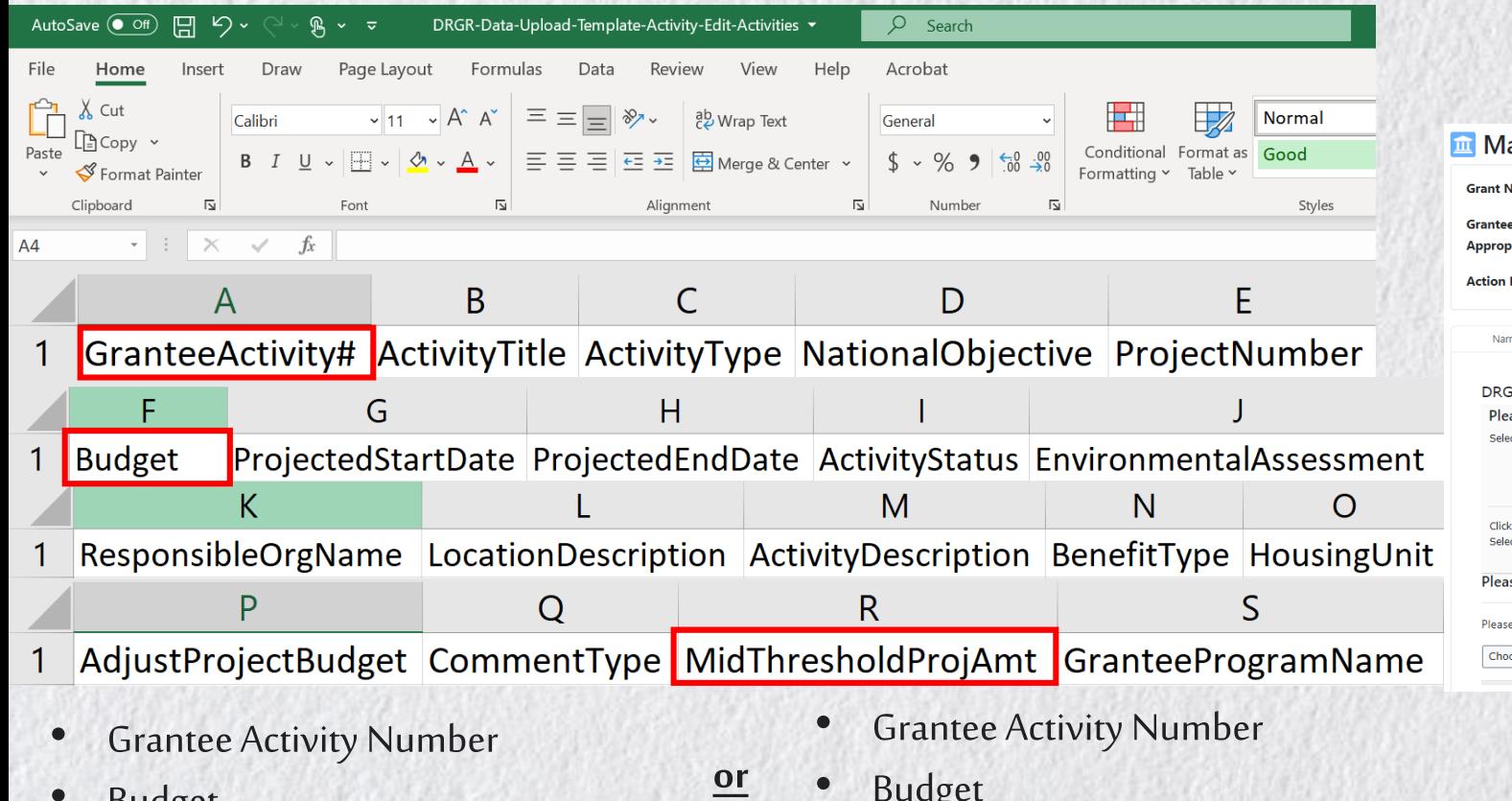

**Budget** 

- Budget
	- MIDThresholdProjamt

**Note: The other 16 or 17 fields in the template can be left blank**

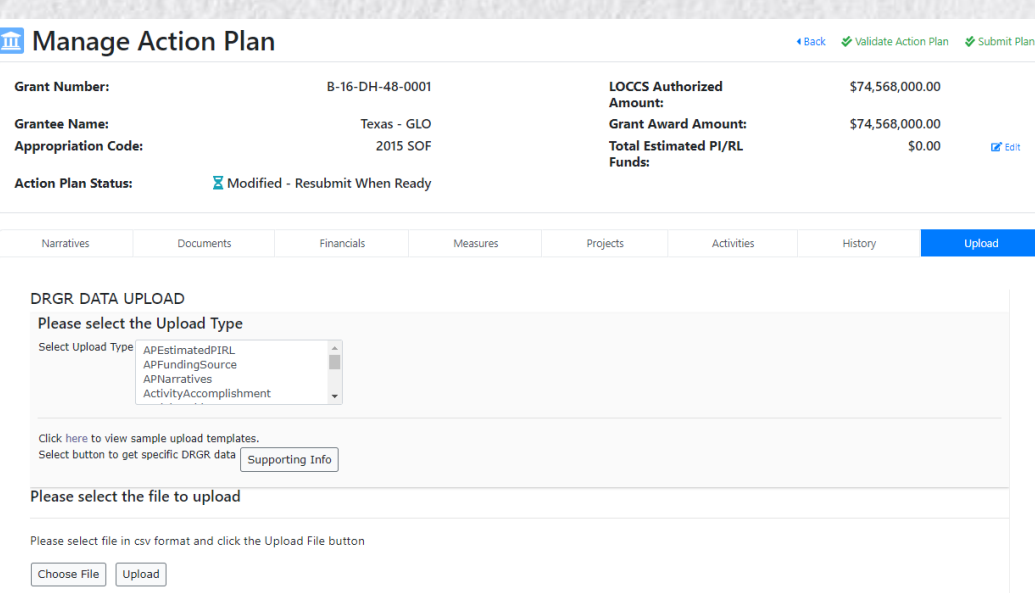

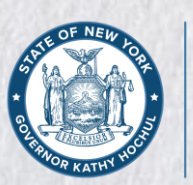

**Governor's Office of Storm Recovery** 

### **QPR Expenditures**

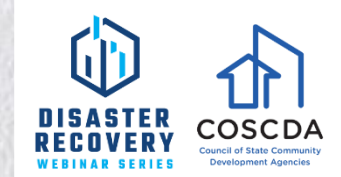

- With 100+ DRGR Activities, reporting expenditures and MID County expenditures are time consuming in DRGR. This too can be accomplished with an upload.
- All calculations can be performed outside of DRGR and the final step is entering the data with an upload.
- QPR Module, **Expenditures Template**

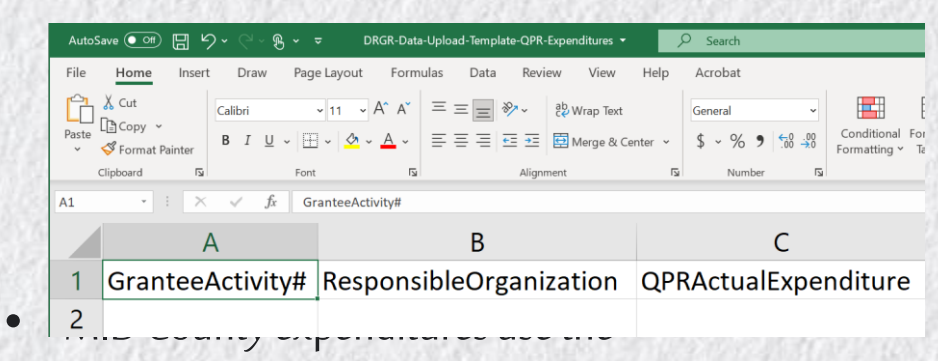

#### **Edit MID Activity Template**

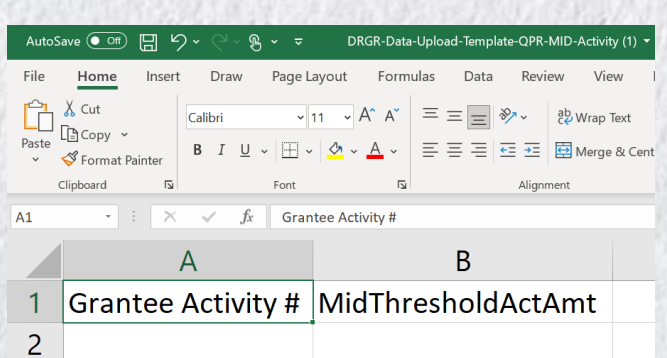

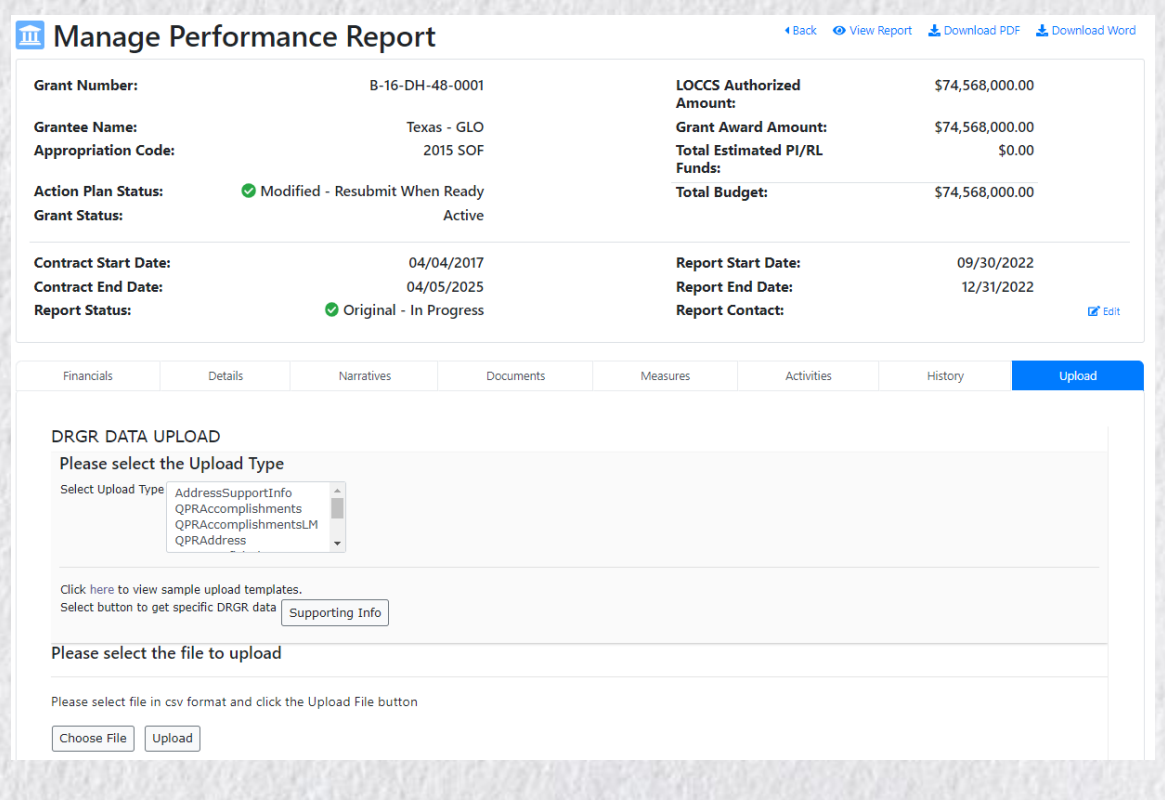

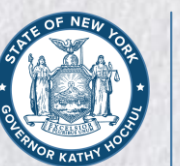

**Governor's Office of Storm Recovery** 

### **Using DRGR Data Uploads**

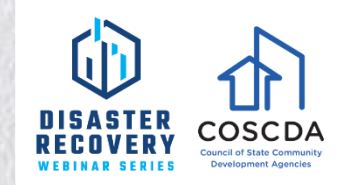

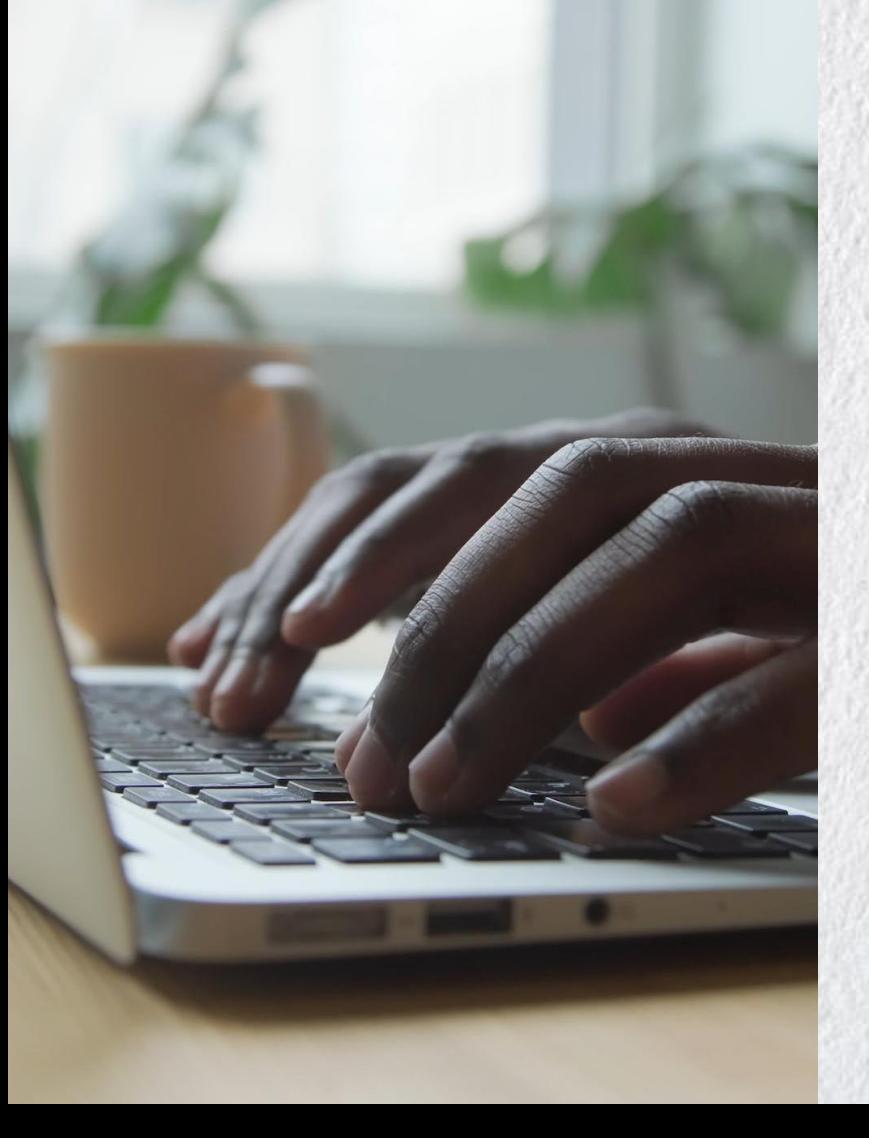

- Dramatically reduced data entry time
- Reduced data entry errors
- **Better integration with Grantee** Financial Management Systems
- Better audit trail
- Elimination of DRGR or network timeouts
- Batching of invoices
- Support of complex invoicing and funding

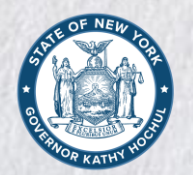

**Governor's Office of Storm Recoverv** 

### **FINANCIAL MANAGEMENT**

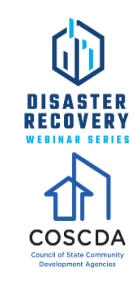

#### **Resources**

#### **HUD Exchange**

- [CDBG-DR Financial Management: From Certification to Launch](https://www.hudexchange.info/trainings/courses/cdbg-dr-financial-management-from-certification-to-launch/) HUD Problem Solving Clinic, March 2022
- [CDBG-DR Financial Management and Grant Compliance Certification Requirements](https://www.hudexchange.info/trainings/courses/financial-management-and-grant-compliance-certification-requirements/) HUD Webinar; March 2022; Presentation published before HUD issued 2020 and 2021 CDBG-DR Notice [87 FR 31636](https://www.hud.gov/sites/dfiles/CPD/documents/CDBG-DR/87_FR_31636.pdf) but training applies to both 2020 and 2021 CDBG-DR Grants
- [DRGR Templates](hudexchange.info/resource/3703/drgr-data-upload-templates/)

#### **Electronic Code of Federal Regulations**

• [Code of Federal Regulations -](https://www.ecfr.gov/current/title-2/subtitle-A/chapter-II/part-200?toc=1) 2 CFR 200

The Code of Federal Regulations (CFR) is the official legal print publication containing the codification of the general and permanent rules published in the Federal Register by the departments and agencies of the Federal Government. The Electronic Code of Federal Regulations (eCFR) is a continuously updated online version of the CFR. It is not an official legal edition of the CFR.

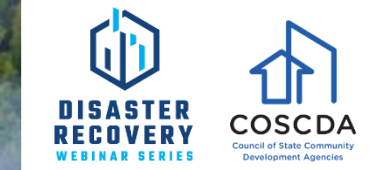

# **QUESTIONS**

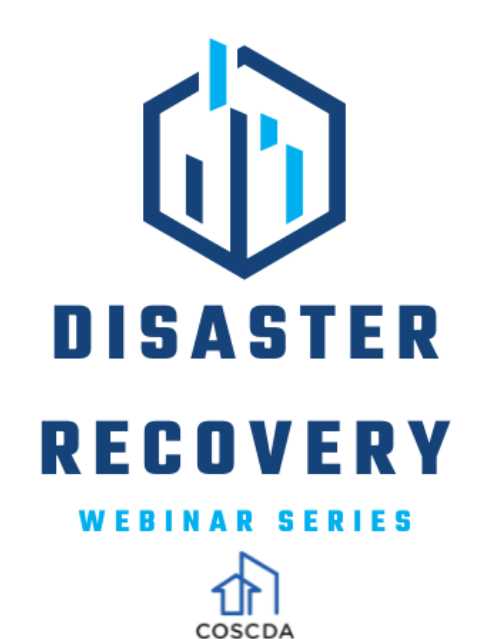

# **Thank You**

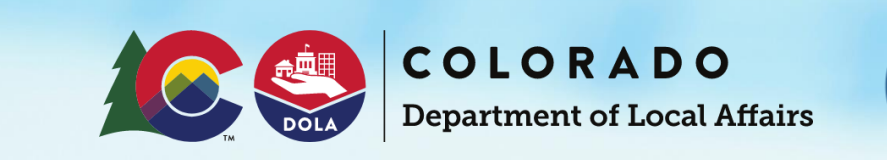

 $67.44$ 

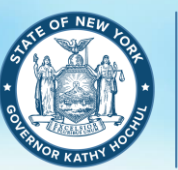

**Governor's Office of Storm Recovery** 

 $34.22$ 

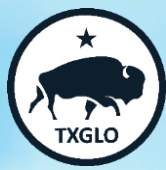

**COSCDA.ORG**